To get started you will need

- 1. Your Alberta Student Number (get from your high school)
- 2. An email address that is not your school email that you can access TODAY.

### Let's get started

Or You could just Alberta" https://public.education.alberta.ca/PASI/myPass

f-service

### Sign in with an Education Account >>

First time to myPass? Sign in with an Education Account to connect to student information.

Don't have an Education Account? You can create one during sign in.

To use all the features offered by myPass, please ensure you are using a supported browser.

nent of Alberta

Contact Us | Copyright and Disclaimer | Privacy

### Signing up.....

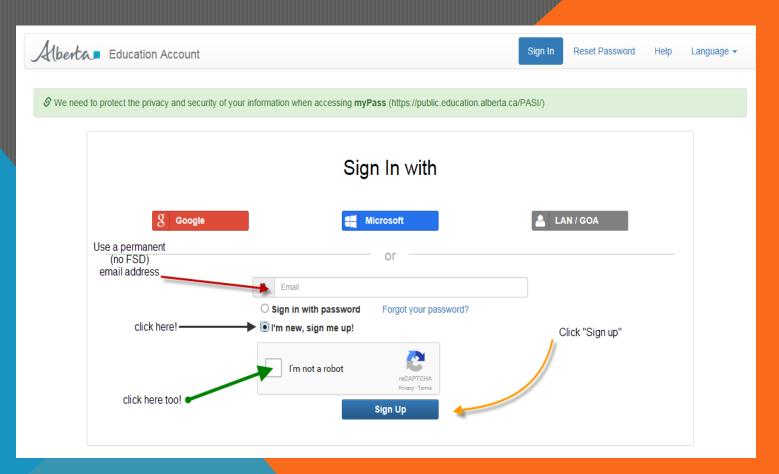

## Log into your email address that you provided and find the email that looks like this:

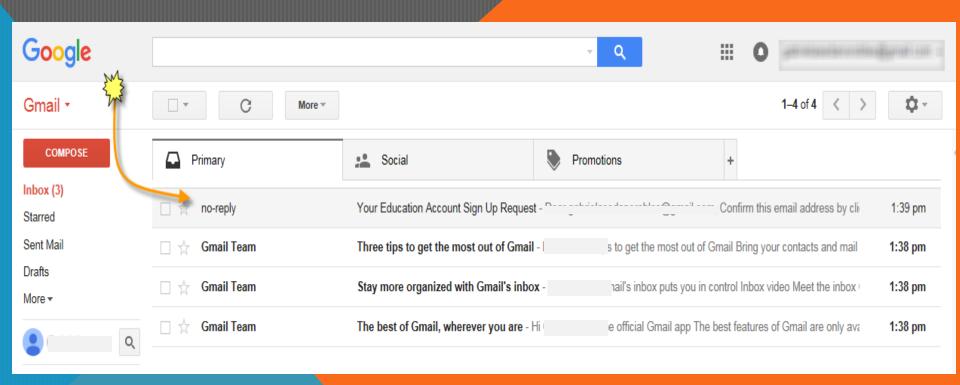

### On this email click "confirm this email address..."

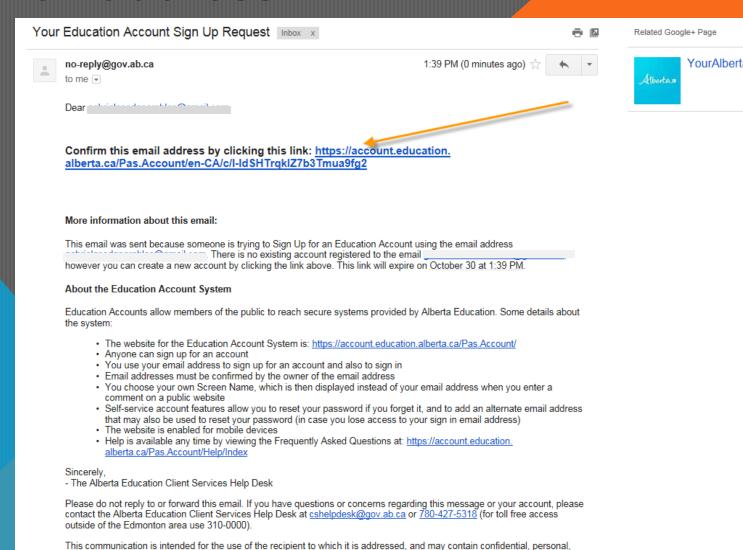

and or privileged information. Please contact us immediately if you are not the intended recipient of this communication, and do not copy, distribute, or take action relying on it. Any communication received in error, or subsequent reply, should be deleted or

### Here you will request a PIN access code:

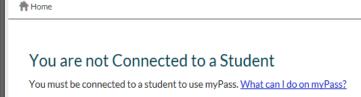

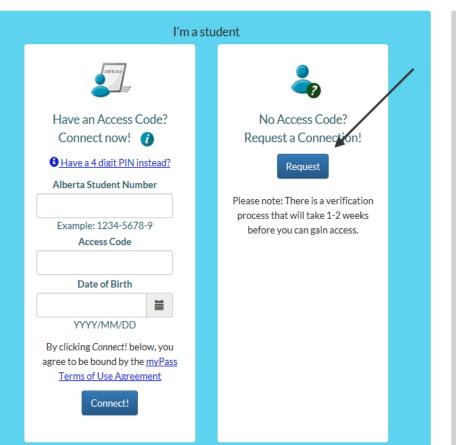

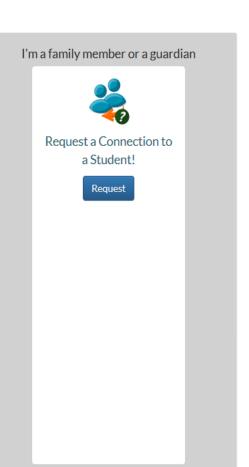

### 1. Get ASN from School

- 2. Put in top slot
- 3. Type in your DOB in this format

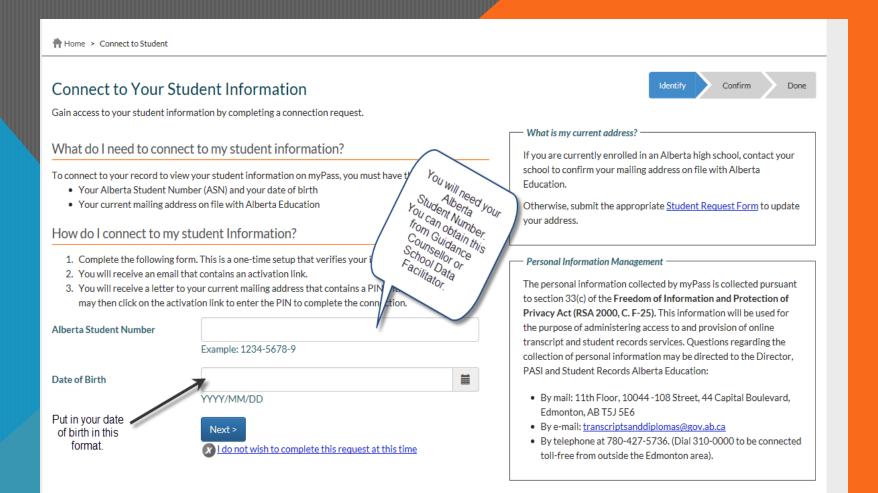

# If you still have access to the address you had while in high school, click "submit connection request"

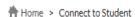

### Connect to Your Student Information

Gain access to your student information by completing a connection request.

### Confirm Your Address

### Alberta Student Number

### Date of Birth

Based on the information you entered, we have determined the address we have on file for you is effective as of: 14 SEP 2010

If you have not changed your address since the date shown above, click on *Submit Connection Request* below to submit your connection request for the Alberta Student Number displayed.

If you not check this date!!

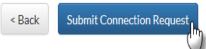

No I do not wish to complete this request at this time

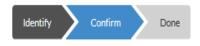

### - Why can't I see the address?

For privacy reasons, we cannot show the student's address. You can confirm whether it is correct based on when it was last updated for the school and/or Alberta Education.

If you have moved during high school or since high school Alberta Education might not have your correct address.

- If you are currently in high school, go to office and make sure that your address is correct
- If you are out of high school and you no longer have access to this address (via your parents), you will need to submit this form.

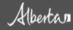

### You will receive this confirmation page.

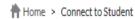

### Connect to Your Student Information

Identify Confirm Done

Gain access to your student information by completing a connection request.

### Your Request is Being Processed

1. An activation email will be sent to you. Please keep this activation email.

You should receive this email in the next few minutes. The subject of the email is "myPass Activation - DO NOT DELETE UNTIL ACTIVATED".

2. A letter with a 4-digit PIN will be mailed to the student's address.

This will be sent using Canada Post to the mailing address that is on file for the student. It should be delivered in 5 to 10 business days.

3. Once you have your PIN, click on the Activate Connection link in your activation email.

You will be asked to log in with your Education Account and enter the 4-digit PIN from the letter.

Once you have activated your connection, you may delete your activation email.

Return to myPass Home

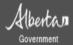

Home | Contact Us | Sign Out

You will now receive another email from myPass. You will not be able to use this email for 5-10 business days when you receive your PIN in the mail. Many students like to flag it with the star provided by your email provider.

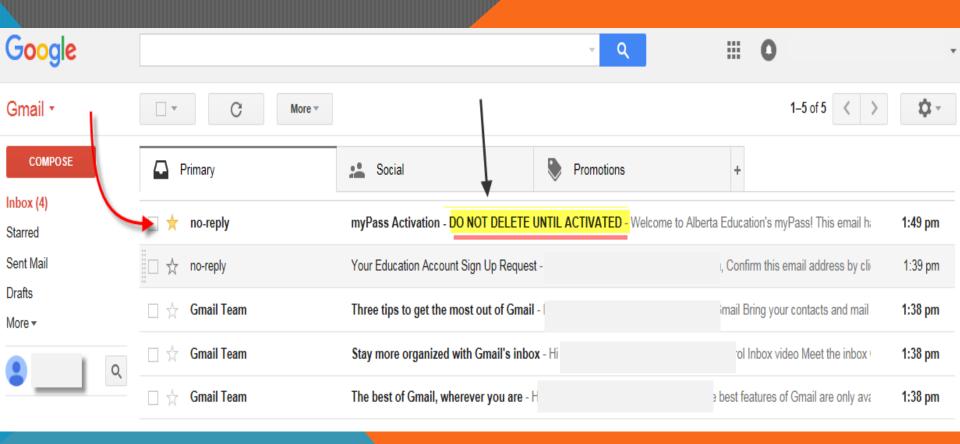

Within 5-10 business days you will receive Canada Post mail from Alberta Education. In this is your very important PIN number.

Please note that PIN numbers expire so use it as soon as you get it!

### After you get your mail, go back into your email, that you saved and click "Activate Connection"

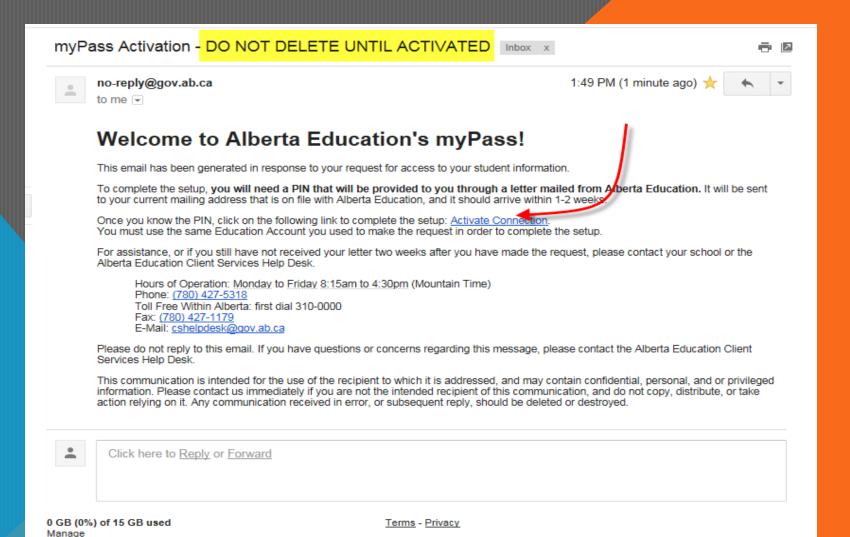

### When you click "Activate Connection" it will bring you back to this log in page.

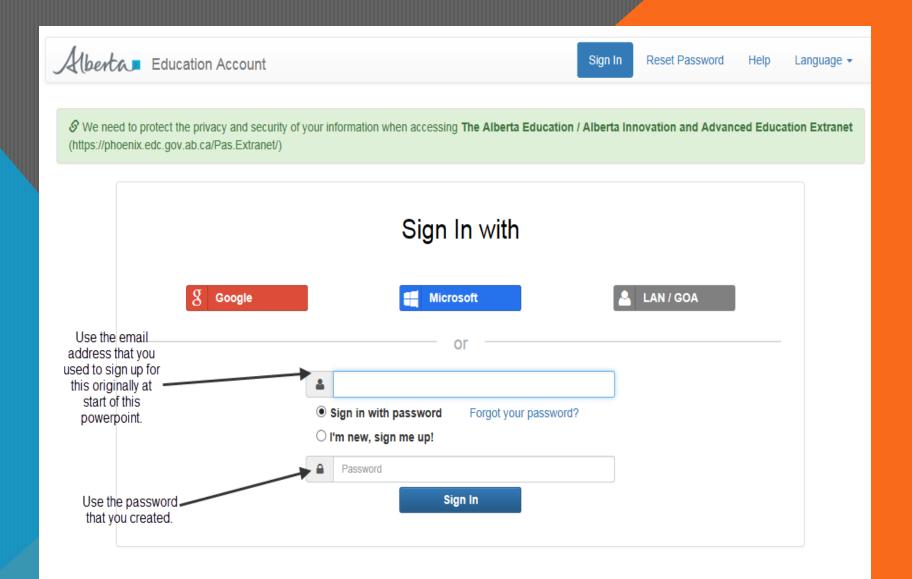

### Put your PIN number in here

Alberta my Pass

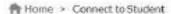

### PIN Required to Activate a New Connection

In order to activate the connection to the student, you will need to enter the security PIN.

If you made the connection request online, the PIN is provided in a letter sent to the student's mailing address.

If you made the connection request in person, the PIN was given to you by the person you made the request to.

If you have forgotten or misplaced the PIN, then you will need to make another request for access.

PIN

By clicking Accept and Activate the Connection button below, you agree to be bound by the myPass Terms of Use Agreement

Accept and Activate the Connection

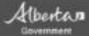

C Sign Out

Logged in as

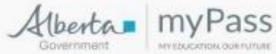

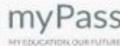

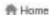

You have successfully connected your user account to this Alberta Education Student Profile.

### What are you looking for?

### Courses and Marks

### Diploma Exam Results

>> Download a Diploma Exam-Results Statement

### Detailed Academic Report

>> Download courses and marks history

### View Credentials

>> View diploma / certificate progress

### Document Orders

### **Order Transcript**

>> Order an Alberta Transcript of High School Achievement

### Order Credential

>> Order a diploma / certificate reprint

### Order History

- >> View all orders
- >> Edit unsent orders

### Student Profile

### Personal Information

>> Review personal and contact

### Student Connections

### Connect to a Student

>> Request access to a student's information

### Connections to Your Student Information

>> Review who can access your student information

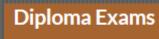

- >> Add and view diploma exam registrations
- >> View Diploma Exam Results

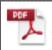

Download Results Statement

courses And Marks Register for Diploma Exam(s)

Check your diploma marks

### View Credentials

>> View diploma / certificate progress

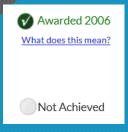

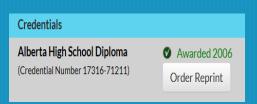

### **Detailed Academic Repo**

>> Download high school course and mark history

Here you can get a copy of your **UNOFFICAL** transcript to see your marks.

### Detailed Academic Report

The Detailed Academic Report (DAR) contains complete high school course and mark history.

Download as PDF File

### **DOCUMENT ORDERS**

### **Order Transcript**

>> Order an Alberta Transcript of High School Achievement

# New Transcript Order Item Provide the details needed to order a student's official high school transcript from Alberta Education. Recipient information Send To Student Name A post-secondary institution Institution Can't find your post-secondary institution? Other Transcript details To Be Issued As soon as possible Following an exam session

Here you can order OFFICAL transcripts for out of province post secondary or scholarships.

Here you can order a copy of your diploma.

### **Order Credential**

>> Order a diploma / certificate reprir.

| Provide the details needed to order a reprint of an Alberta Education awarded credential. |                                                                       |
|-------------------------------------------------------------------------------------------|-----------------------------------------------------------------------|
| Credential details                                                                        |                                                                       |
| Student                                                                                   | Andrew James Butler                                                   |
|                                                                                           | Note: Only students who have been awarded a credential are available. |
|                                                                                           | Order Cancel                                                          |

### Order History

- >> View all orders
- >> Edit unsent orders

### Order History

View a list of myPass letters, transcript and credentials that have been ordered. From this list you can view the details of each order and unofficial copies of transcripts that have been sent for delivery. For orders with a status of Ordered, you can modify the recipient or cancel the order.

Sort By:

Document Category:

All 

Order Item

Deliver To

Status

Please allow 2-3 days for processing from scheduled date. Delivery time will depend on the recipient's country and delivery method. Processing and delivery timeframes are not guaranteed.

### STUDENT PROFILE

EXTREMELY IMPORTANT THAT THIS INFORMATION IS ACCURATE......THE LEGAL NAME SHOWN WILL APPEAR ON YOUR DIPLOMA

THE ADDRESS SHOWN IS WHERE YOUR DIPLOMA WILL BE MAILED

Demographic

Alberta Student Number Legal Name Alias

### Personal Information

>> Review personal and contact information

Contact information

Mailing Address

**Phone Number** 

**Email** 

### How to update this info? -

Currently enrolled in an Alberta school? Contact the school where the student is enrolled.

Otherwise, submit the appropriate Student Request Form to update the address.